# 新ファームウェア リリースノート( R1721 )

① 公開日:2021年 11 月 12 日 ② 新しいファームウェアのバージョン : R1721 ③ R1652 から R1721 への変更内容は下記の通りです ※R1530 からアップデートする場合は R1652 のリリースノートも一読お願いいたします。 ※また当サイトの別紙 [New MusicDB](https://triode.co.jp/brand/coctailaudio/New%20Music%20DB.pdf) や [Multi-room\(Group play\)](https://triode.co.jp/brand/coctailaudio/Multi-room(Group%20Play)%20%E6%A9%9F%E8%83%BD.pdf)機能も合わせて一読いただくと より理解が深まると思います。

## A. 新しい機能

1 New Music DB の完全移行

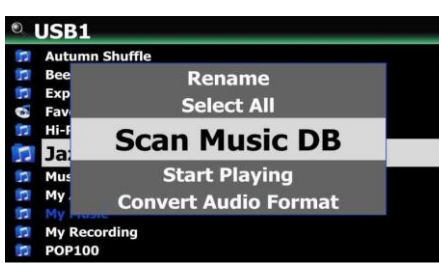

Music DB が新しくなり仕様が大きく変わりました。(R1652 で適用済)

今までは Music DB に「取り込む」という形で操作していまし たが新 Music DB では「読み込む」という方式に変更しまし た。

このアップデートにより他機器との互換性が飛躍的に向上し ます。 詳しくは別紙[\(New Music DB\)](https://triode.co.jp/brand/coctailaudio/New%20Music%20DB.pdf)を参照してください。

※ファームウェアアップ後、既存の Music DB の音楽ファイルはブラウザの My music フォルダに移 動されます。この移動及び Music DB の読み込みは自動で行われ音楽ファイルが多いと多大な時 間を要します。(1TB の音楽ファイル分であれば約 3-4 時間かかります) ※WEB サーバーなどでアーティストやジャンルにのみカバーアートを付けている場合、アップデート の際消えてしまう可能性があります。アップデート前にアルバムにもカバーアートを付けることを推奨 します。 また、アップデート前にバックアップを作成すること強く推奨します。

2 Multi-room (Group Play) 機能

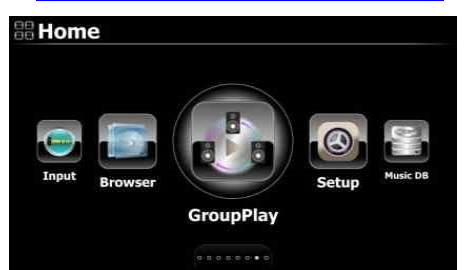

Group Play 機能を使えば、同一ネットワーク上の複数のカ クテルオーディオを使い同じ曲を複数台同期させて再生す ることができます。詳しくは別紙 [Multi-room\(Group play\)](https://triode.co.jp/brand/coctailaudio/Multi-room(Group%20Play)%20%E6%A9%9F%E8%83%BD.pdf)機 [能を](https://triode.co.jp/brand/coctailaudio/Multi-room(Group%20Play)%20%E6%A9%9F%E8%83%BD.pdf)参照してください。 Group Play 機能が追加されました。(R1652 で適用済)

## 3 新説明書

上記の変更により説明書を一新致しました。ダウンロードサポートから製品マニュアルをダウンロ ードしてご閲覧ください。

※Gracenote の更新手続き案内も作成しました。 別紙[\(Gracenote](https://triode.co.jp/brand/coctailaudio/Gracenote-buy.pdf) 更新手順)を参照してください。

## 4 タグ設定機能

※注意:この機能は、MusicX NEO バージョン 1.0.18 以降およびデバイスファームウェア R1721 以降

で正常に動作します。 MusicX NEO(1.0.18)は AppStore と Play ストアで入手できます。MusicX

NEO(1.0.20)は後日 AppStore 等でダウンロード(アップデート)することができます。

・現在のフォルダ内の音楽ファイルのメタデータ(タグ)をまとめて変更する機能です。 ・この機能はブラウザのみ行えます。 ・フォルダ内に選択された音楽ファイルがある場合は、選択された音楽ファイルのみが変更され、右 上部分の≡からタップして、すべての音楽ファイルがまとめて変更されます ・入力ウィンドウ(Set Tag ウィンドウ)が開いているときは、すべての項目が空白です。 入力した項目をまとめて変更できます。

・アルバム、アーティスト、ジャンルなどをアルバム単位でメタデータ(タグ)を変更できます。

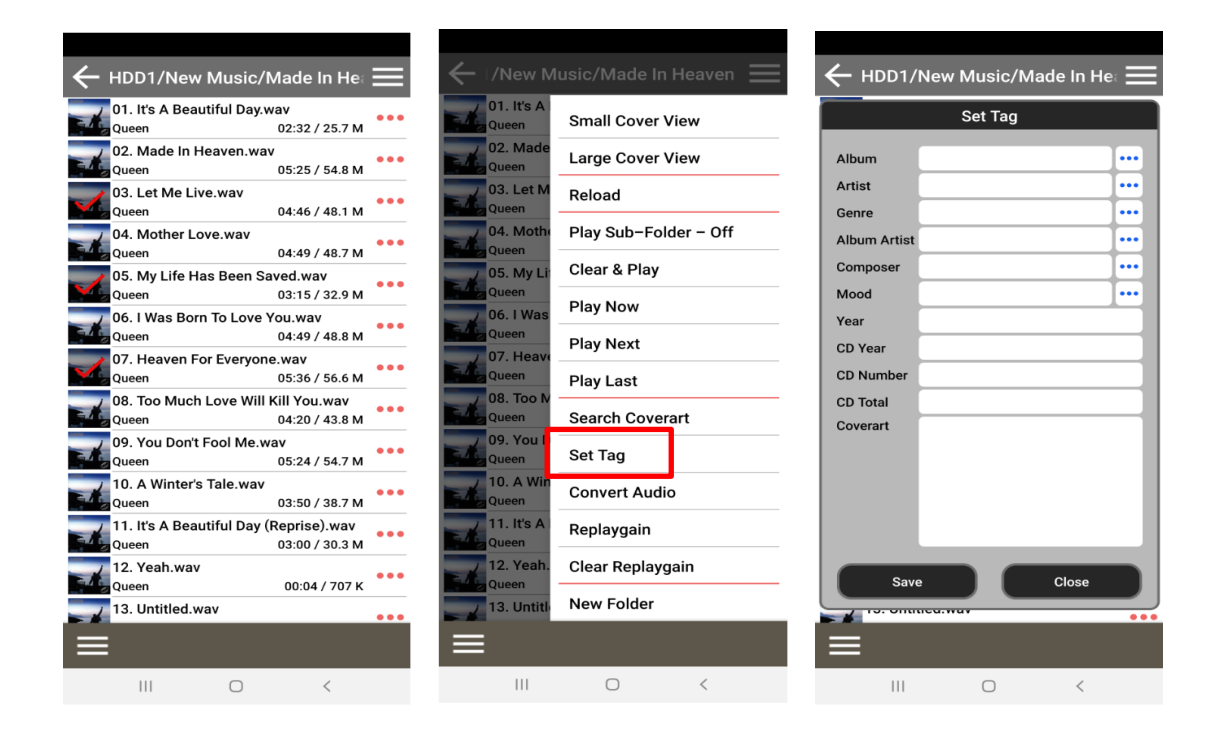

# 5 バックアップ/リストア機能

新しい Music DB でもバックアップとリストアを行うことができるようになりました。

 $\overline{\phantom{a}}$ 

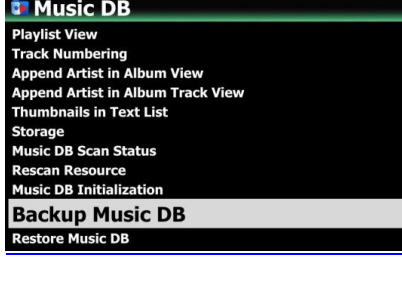

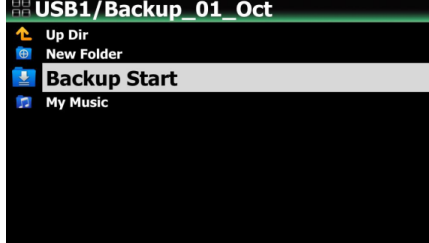

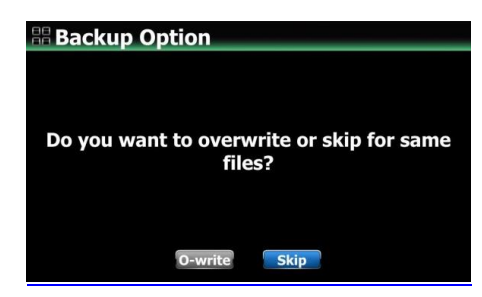

### 5-1 バックアップ

①ホーム画面から設定→Music DB→Music DB のバ ックアップを選択します。 ②バックアップしたいストレージを選択します ③Backup Start を選択しバックアップを開始します。 ④バックアップオプションを選択できます(上書き(Owrtite またはスキップ(Skip)) -上書き:同じ既存のファイルを上書きします -スキップ:同じファイルがスキップされます ⑤次にバックアップ後のオプションを選択します -Yes:バックアップ後、デバイスは自動的にシャットダ ウンします -No:バックアップ後、シャットダウンしません ※バックアップはフォルダ単位で行います 各フォルダは、ツリー構造を維持しつつ、すべてのサ ブフォルダを含めてバックアップされます

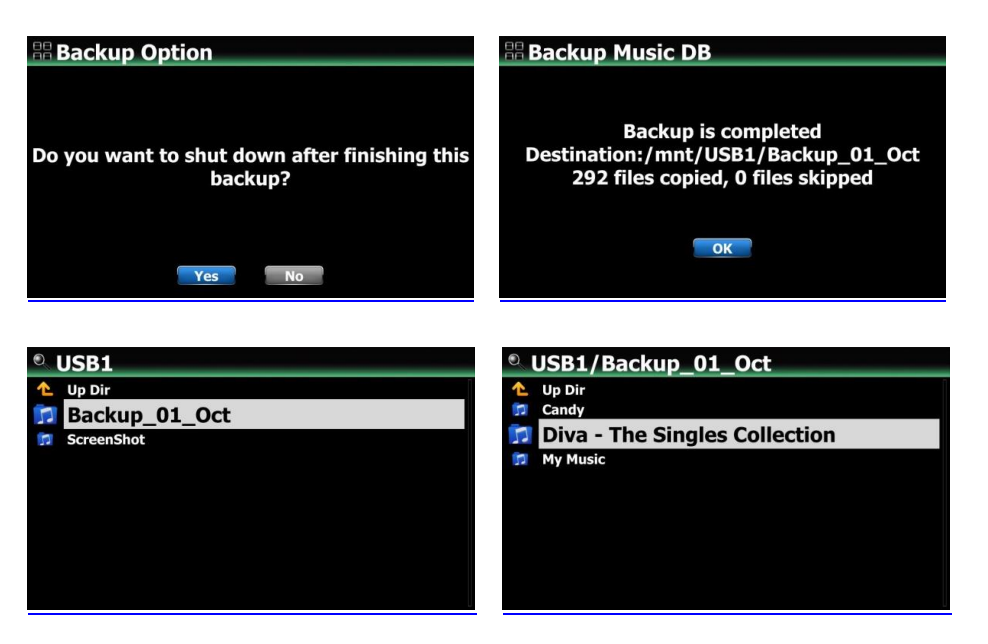

#### **Music DB**

**Up Dir** 

Candy<br>My Music

00:46

Ŧ

**Restore Start** 

**Playlist View<br>Track Numbering** Append Artist in Album View<br>Append Artist in Album Track View na Artist III Alisani<br>bnails in Text List **Storage Music DB Scan Status Rescan Resource<br>Music DB Initialization Backup Music DB Restore Music DB** 

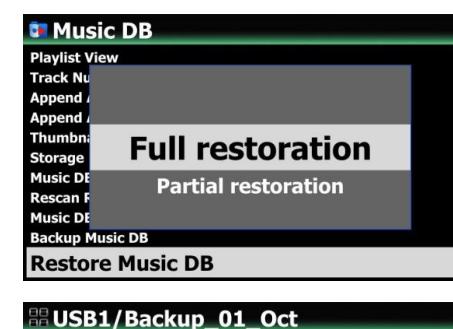

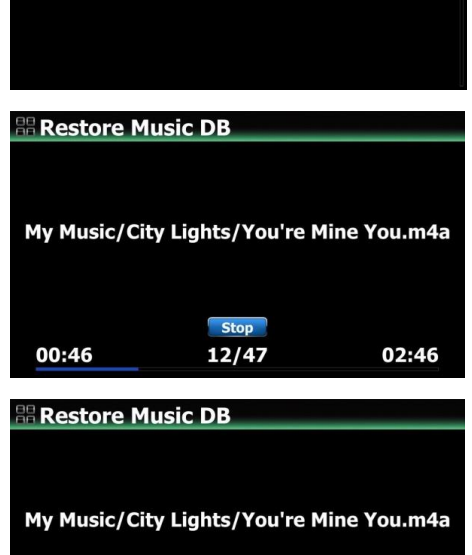

5-2 リストア

```
①ホーム画面から設定→Music DB→RestoreMusic 
DB のを選択します。
②Full restoration と Partial resutoration のいずれか
を選択します。
※Full restoration:選択したストレージ(フォルダ)内の
すべてのバックアップサブフォルダがメインストレージ
(緑色のストレージ)に復元されます。
-バックアップストレージの My Music 内のデータは、メ
インストレージ(緑色のストレージ)のマイミュージック
フォルダに復元されます
Full restoration 終了後、デバイスは再起動します。
  1)Full restoration を選択した場合
①リストアするストレージまたはフォルダを選択しま
す。
②「Restore start」を選択して、上書きまたはスキップ
のオプションのウィンドウを開きます。
③「O-write」または「Skip」を選択して復元を開始しま
す
※Full restoration 後、自動的に再起動します
※ すべてのバックアップフォルダは、メインストレージ
に復元されます(緑色のストレージ)
各フォルダは、バックアップと同じように、サブフォル
```
ダを含む同じツリー構造で復元されます。

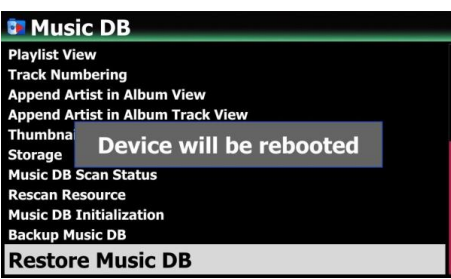

**Stop** 

12/47

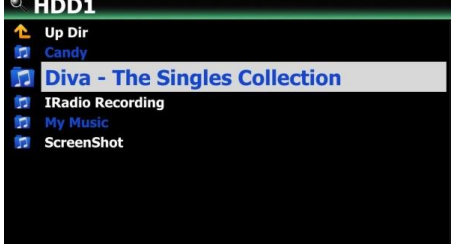

 $\parallel$ 

02:46

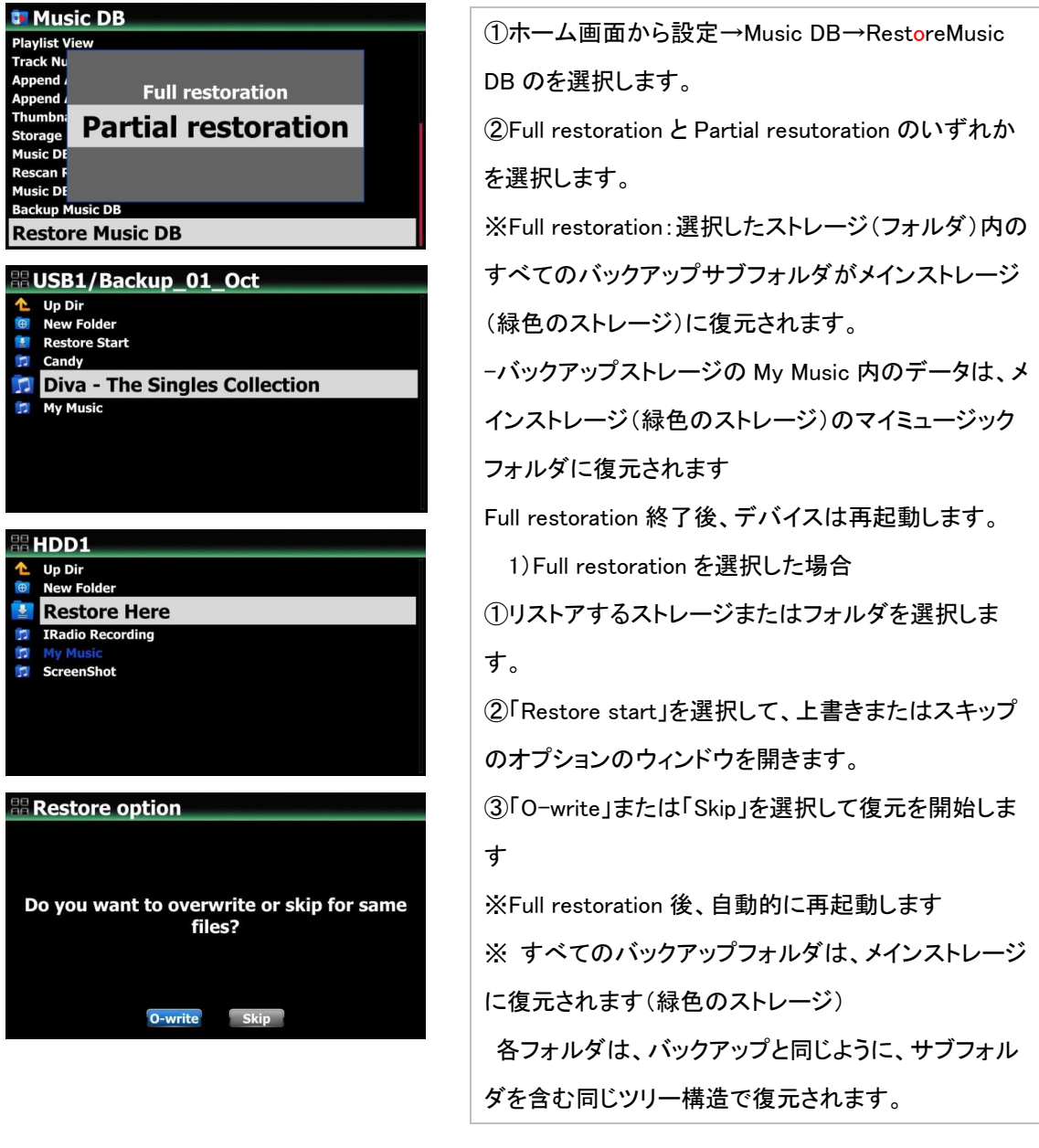

# 6 [000020]のようなインデックス番号を削除する機能

以前のファームウェア(R15XX)を新しい Music DB のファームウェア(R16XX 以降)で更新するとき に、アルバム名の前に表示されるインデックス番号(例:[000020])を削除できるようになりました。

## <sup>©</sup> USB1/Autumn Shuffle

- Ł Up Dir [01-000006] Harvest Song.wav G
- The Contract of State (Automatic Press)<br>The Contract Contract (Automatic Press)<br>The Contract Contract Contract (Automatic Press)<br>The Contract Contract Contract (Contract Contract Contract Contract Contract Contract Contrac
- 
- 
- [05-000010] Passion(Autumn Shuffle).wav<br>[06-000008] Last Call(Autumn Shuffle).wav<br>[07-000005] Far Away(Autumn Shuffle) ..... wav<br>[08-000004] Dawn(Autumn Shuffle) ..... wav<br>[09-000007] I Sockholm(Autumn Shuffle) .....<br>[10-0
- $0.00000000$
- 
- $. <sub>wav</sub>$ 
	-

①削除したいインデックス番号のアルバム フォルダにカーソルを合わせます。 ※リモコンの十字キー右や Menu ボタンか ら「すべてを選択する」を選ぶことで複数選 択することができます

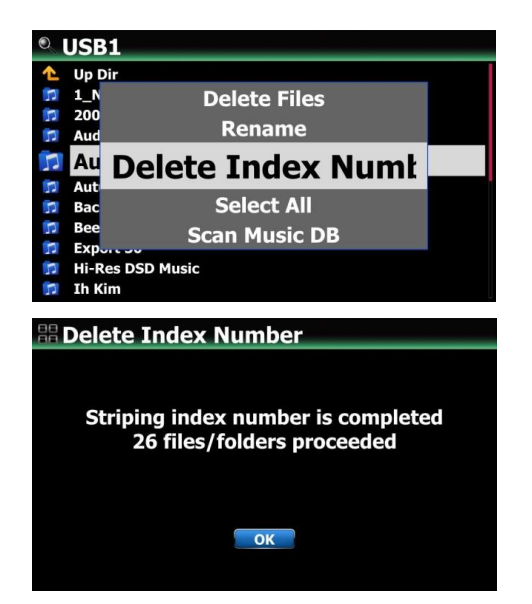

②MENU キーを押してメニュー画面を開きます ③「Delete Index Number」を選択して削除します。

## 7 New Music DB のアルバム/曲などを削除する機能

### **O** Album

A New Perspective / Donald Byrd,. All My Loving / Jheena Lodwick,... Autumn / George Winston,...<br>Beyond The Missouri Sky / Charlie Haden & Pat Metheny,.. Blue Train / John Coltrane,.. Lite Charles Communication, Charles City Lights / Lee Morgan,...<br>Deja vu / Archie Shepp Quartet,...<br>Diva - The Singles Collection / Sarah Brightman,...

### **O** Album

A New Perspective / Donald Byrd,... All My Autumn Music DB Path Overview **Beyond Exposite File Operations >**<br>City Light Tile Operations > Diva - The History

#### **O** Album A New Perspective / Donald Byrd,.. **All My Replaygain** Autumn Clear Replaygain **Beyond Blue Tra** Delete **City Ligh** Deja vu Rename Deja vu | Reflame<br>Diva - The Cover Art

①削除したいアルバムにカーソルを合わせます。 ②MENU キーを押してファイルオペレーションを選 択します。

③「削除」を選択して次のステップに進み、削除し ます。

※「リモコンの十字キー右」で複数のアルバムを 選択できます。

複数選択したい場合はリモコンの TEXT/ART ボ タンかホーム画面→設定→Music DB から該当す る表示部分をテキスト表示に変更してください(初 期設定ではアルバム表示です)

# 8 プレイリスト出力機能

音楽プレイリストを USB メモリーなどに外部出力できるようになりました。

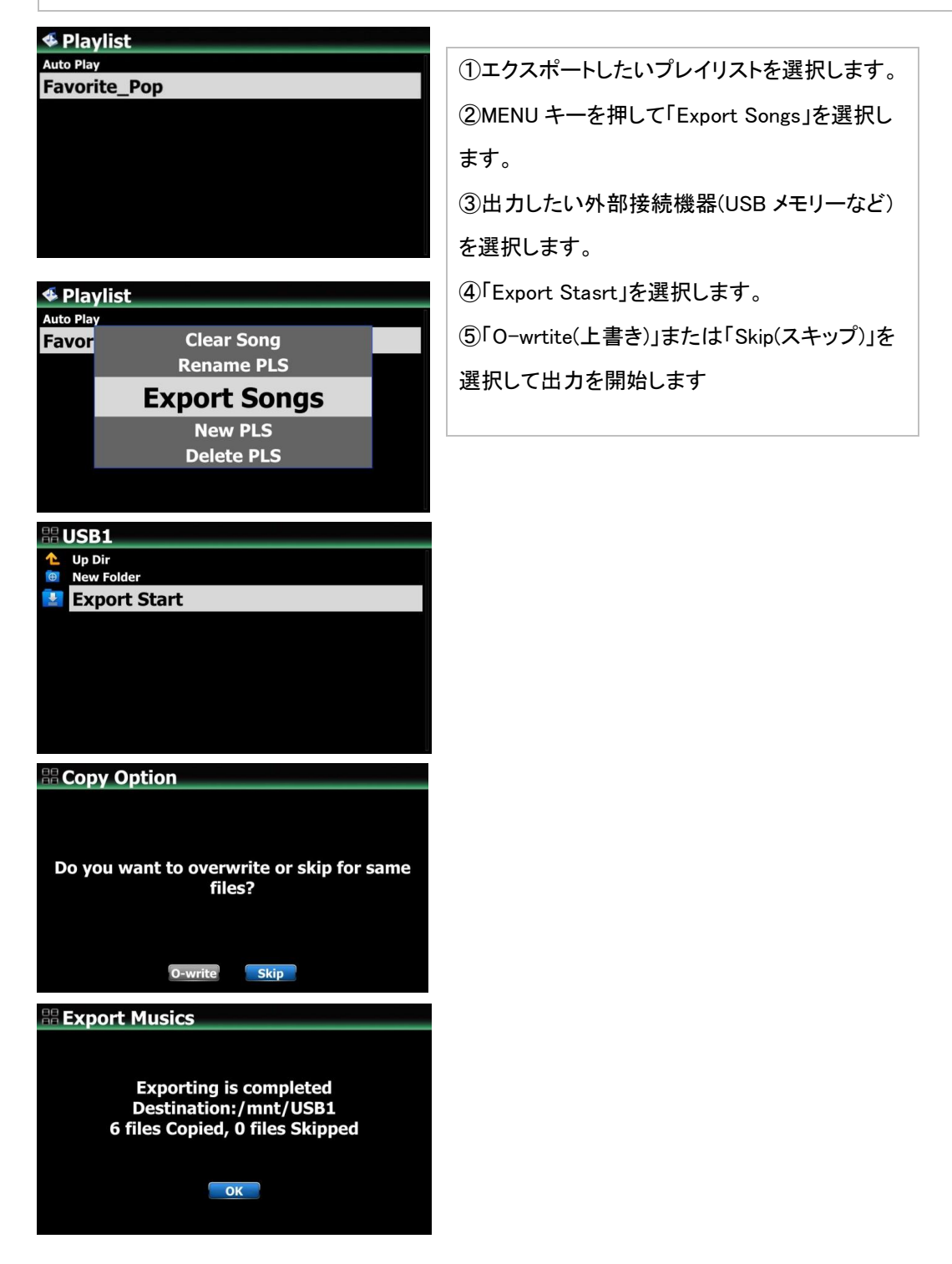

# 9 「古い音楽 DB データ」を「新しい音楽 DB データ」に簡単に変換する機能

以前の Music DB データが存在する USB ストレージがあり、USB ストレージが Music DB ストレージ として設定されていない場合に、古い Music DB データを新しいミュージック DB データに変換する 機能です。

器 Home

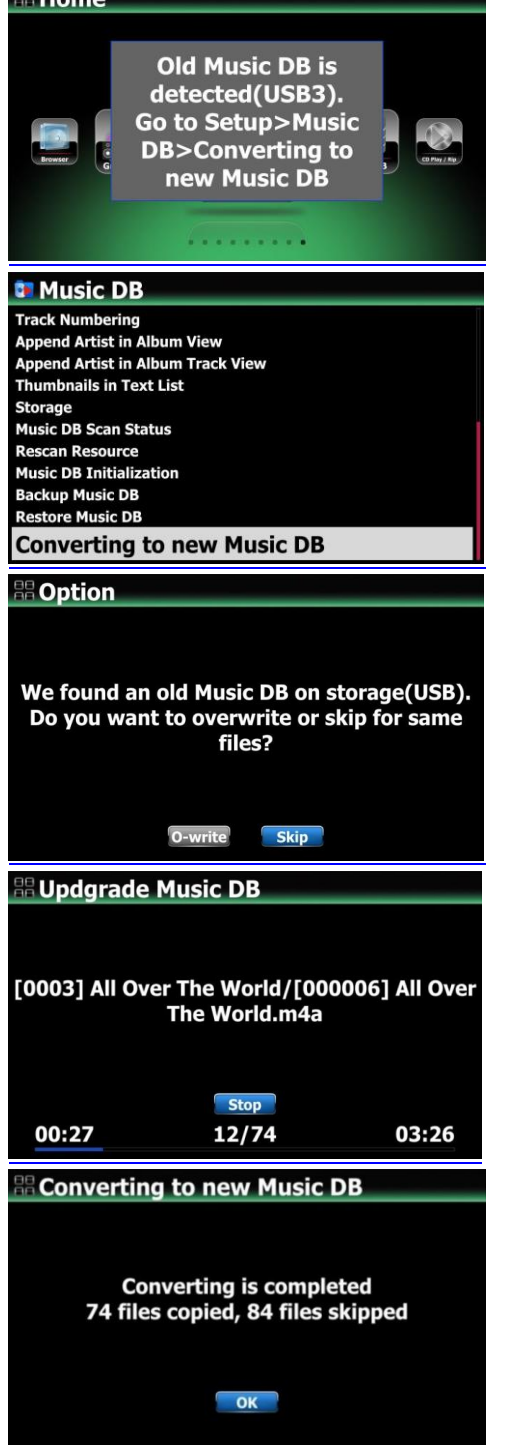

①古いミュージック DB データが存在する USB ストレージを挿入すると、左のようなメッセージ が表示されます。

②ホーム画面→設定→Music DB から Converting to new Music DB を選択します。

③同じファイルを上書きするかスキップするかを 選択します。

④O-write と Skip のいずれかを選択して、変換 を開始します。

③以前の Music DB から変換したファイルは、メ インストレージの「My music」フォルダに保存さ れます。

※注:メインストレージとは、設定で MusicDB ス トレージとして設定されたストレージを意味しま す。 メインストレージはブラウザで緑色に見え ます。

### B. 改善点

- 1 CD のリッピング時にデバイスが自動的に再起動したり、フリーズしたりすることがあるバグを改善し ました。
- 2 Google、Amazon、Bing などのカバーアートサービスが再び機能するように改善されました。 7digital などカバーアート検索ができないサイトを削除しました。
- 3 デバイスで動作するように「チェリーキーボード」を改善しました。
- 4 工場出荷時のリセット時に「Factory Reset Succeeded」を表示せずに自動的に再起動する時がある 症状を改善しました。
- 5 電源を切る際に、画面下部の約 2/3 が黒く表示される問題を改善し約 1 秒後、消灯するように変更 しました。
- 6 Spotify Connect の再生時に、カバーアートと曲が一致しない不具合を改善しました。
- 7 Roon でプレイすると、各曲のカバーアートが正しく表示されない問題を改善しました。
- 8 MQA ファイルの再生時に発生する遅延を改善しました。
- 9 DAB + / FM ラジオの再生時に時刻が正しく表示されない(+11 時間程)問題を改善しました。
- 10 Airable i-Radio を再生する際の右下に表示されるシャッフルモードアイコンを信号強度アイコンに変 更しました。
- 11 デジタル出力/アナログ出力の音量が「固定」に設定されているにもかかわらず、音量つまみを回す と画面が変わる問題を改善しました。
- 12 Deezer'Flow 'を再生する際に、10 トラックを連続で再生してしまう問題を改善しました。
- 13 OSD 言語(日本語)の改善を行いました。
- 14 iOS デバイスで MusicX NEO を使用する際、音楽の再生中に Next または他の曲を再生すると 「PlayTimeBar」が非表示になる問題を改善しました。
- 15 タグ情報を表示するときにローカルコード文字列を処理するように改善されました
- 16 RIFF(wave)ファイルの非標準タグメソッドでメタデータを格納するファイルを処理するように改善さ れました
- 17 UPnP を介した際の外部ストレージが接続されているときにジャンル、アルバム、またはアーティスト フォルダを開くことができない問題を改善しました。
- 18 古い Music DB(~R1530)から新しい Music DB(R1652~)へ更新した際に、作成されたプレイリスト が消える問題を改善しました。
- 19 Airable、Deezer のロゴが置き換えられました
- 20 HDMI ケーブルを X50Pro に接続した際、スクロールノブの動きと画面上の結果が同期しなくなる問 題を改善しました。
- 21 Music DB サイズが大きい場合のアルバムのリストアップの速度上昇の改善を行いました。
- 22 「デジタル出力ボリューム」と「アナログ出力ボリューム」が連動する問題を改善しました。

23 Tidal、Amazon などセキュリティ強化のため 2 重ログイン制に変更されました。そのため、MusicX NEO からログインする必要があります。